## Amadeus Errors & FAQs

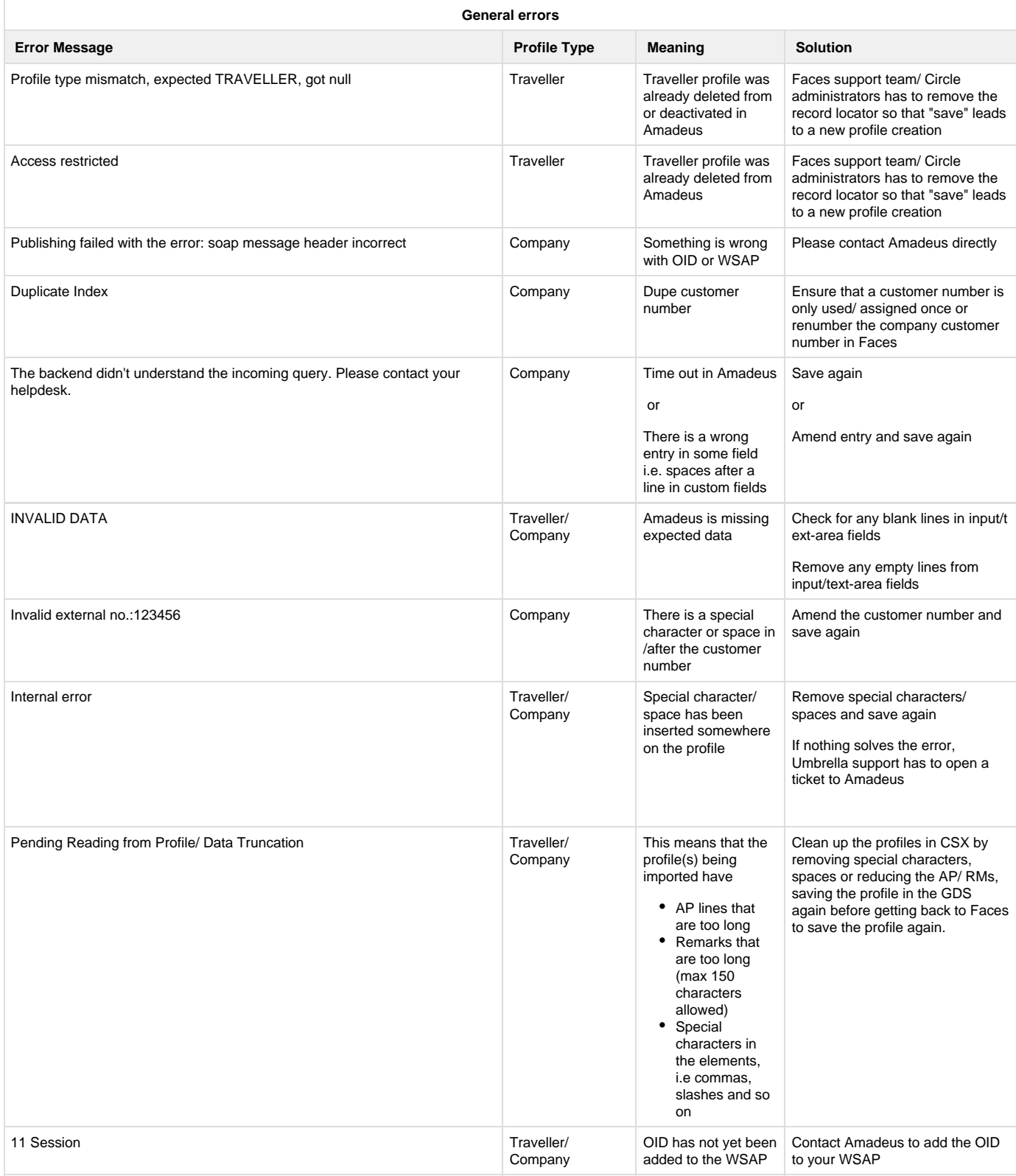

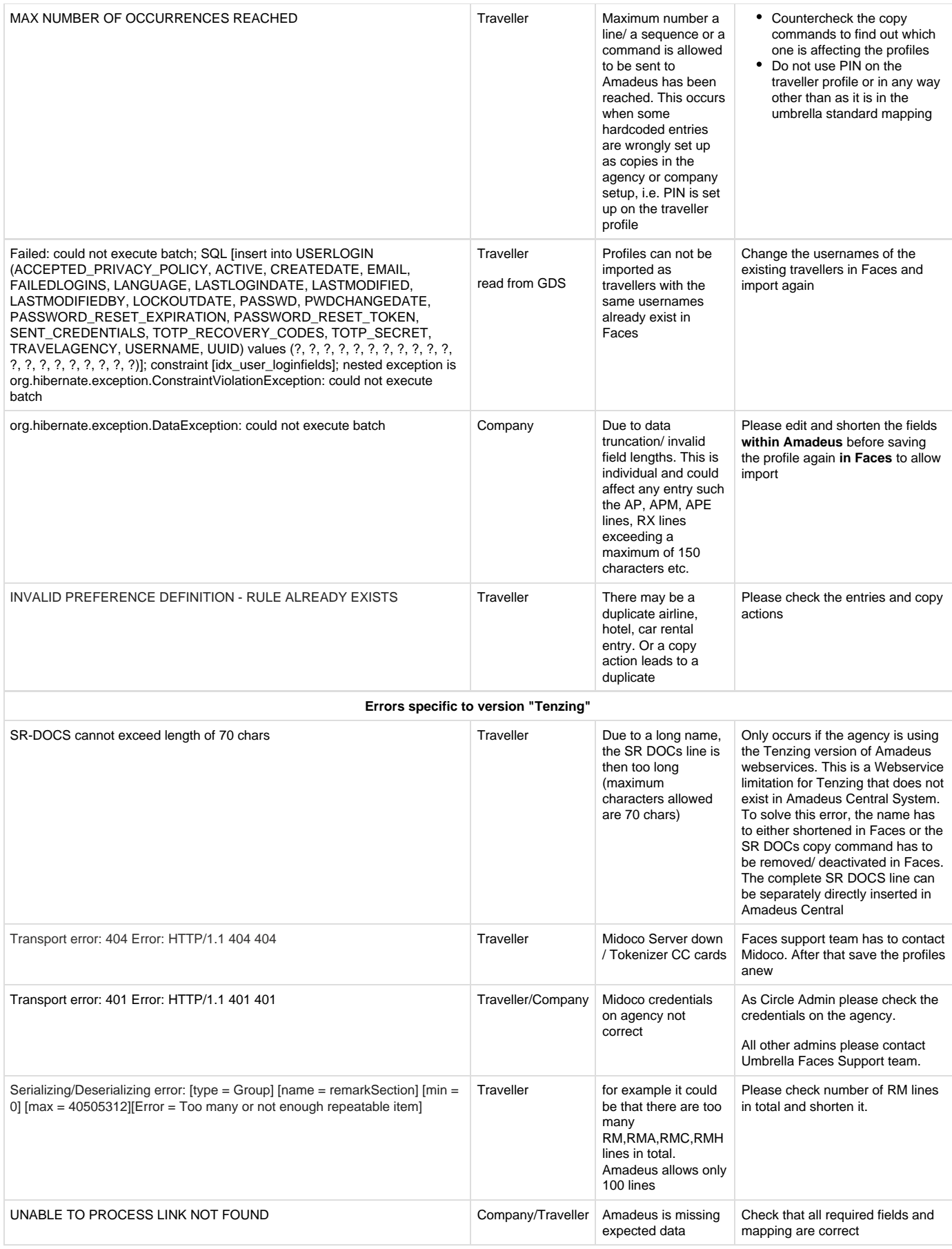

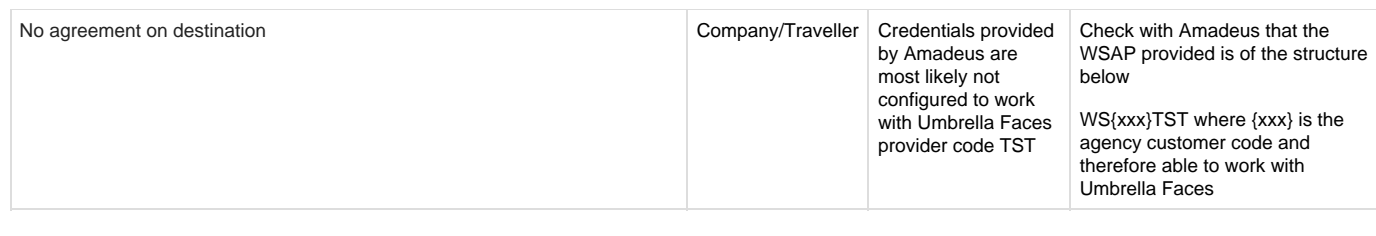

## **FAQ's**

- 1. I have already imported a company into Umbrella Faces yet some new traveller profiles have been directly created in Amadeus. How do I import these into Faces?
	- Use a CSV containing the following values and fill in the fields, leaving only uuid blank. Please set "sortedPublishStates0.readFromProfile" to **true**

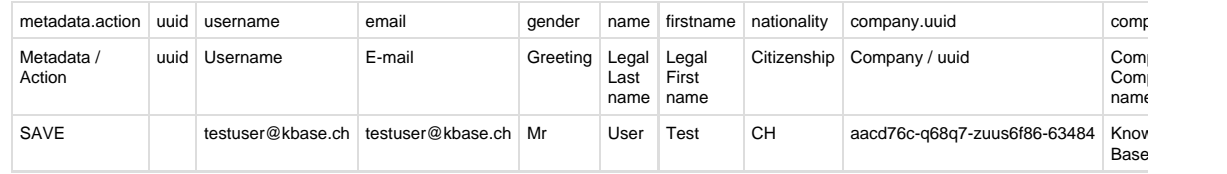

Upload the CSV into Umbrella Faces. This will import all the traveller profile data and cause new profiles to be created in Faces

## **A sample CSV to be used**

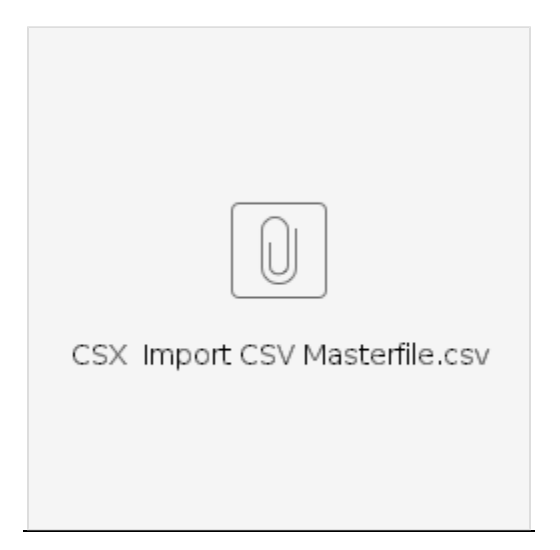